Baccalauréat Professionnel

## **SYSTÈMES NUMÉRIQUES**

**Option A - SÛRETE ET SÉCURITÉ DES INFRASTRUCTURES DE L'HABITAT ET DU TERTIAIRE** (SSIHT)

## **ÉPREUVE E2 – ÉPREUVE TECHNOLOGIQUE**

ANALYSE D'UN SYSTÈME NUMÉRIQUE

**SESSION 2023**

# **DOSSIER TECHNIQUE**

**Notes à l'attention du candidat**

- Ce dossier ne sera pas à rendre à l'issue de l'épreuve.
- Aucune réponse ne devra figurer sur ce dossier.

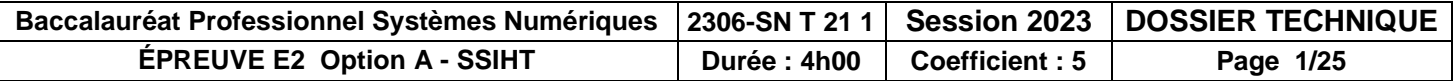

## **SOMMAIRE DES ANNEXES**

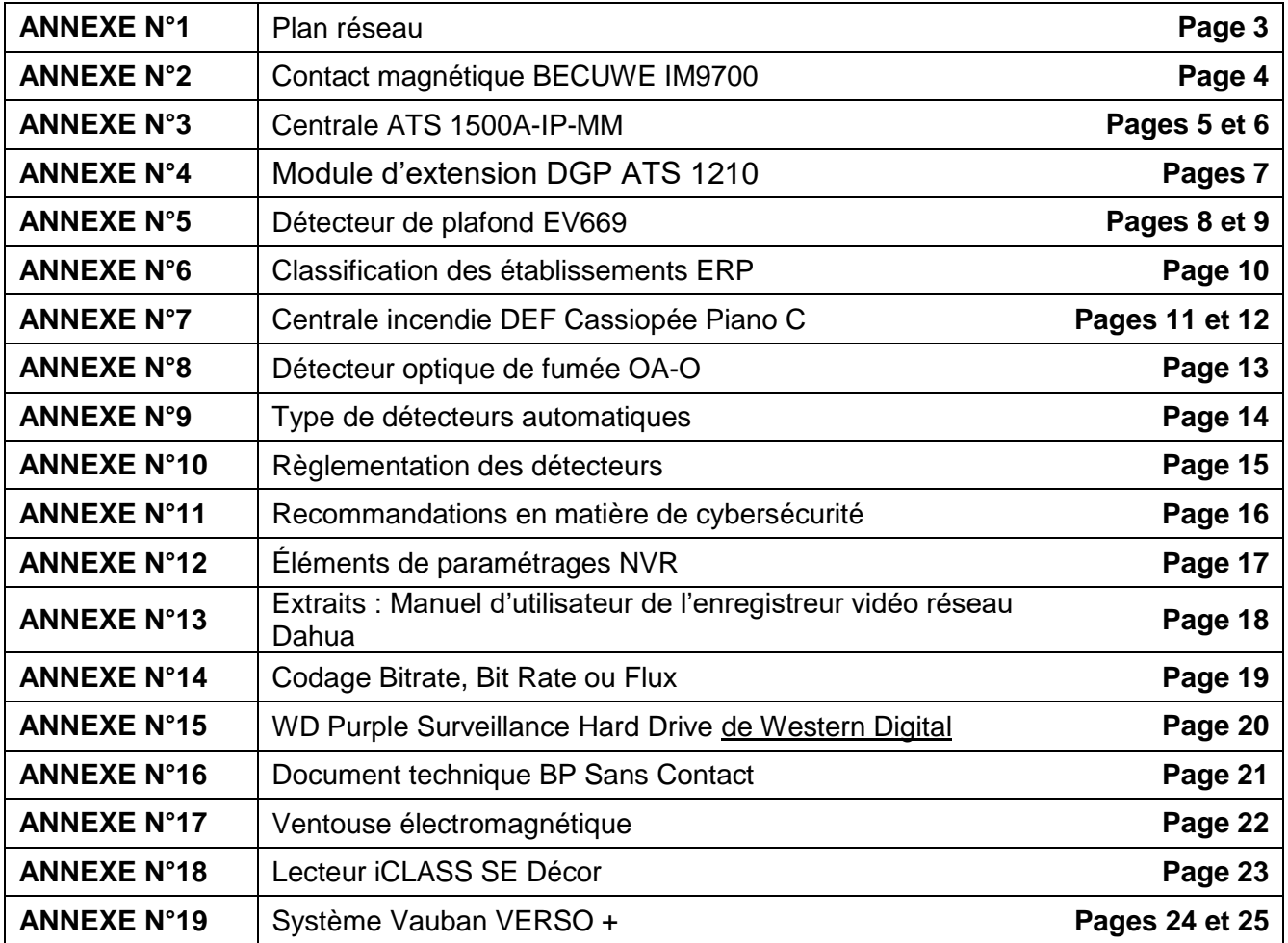

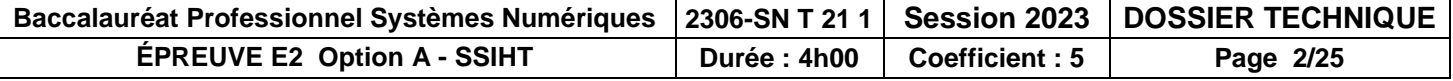

Plan Réseau

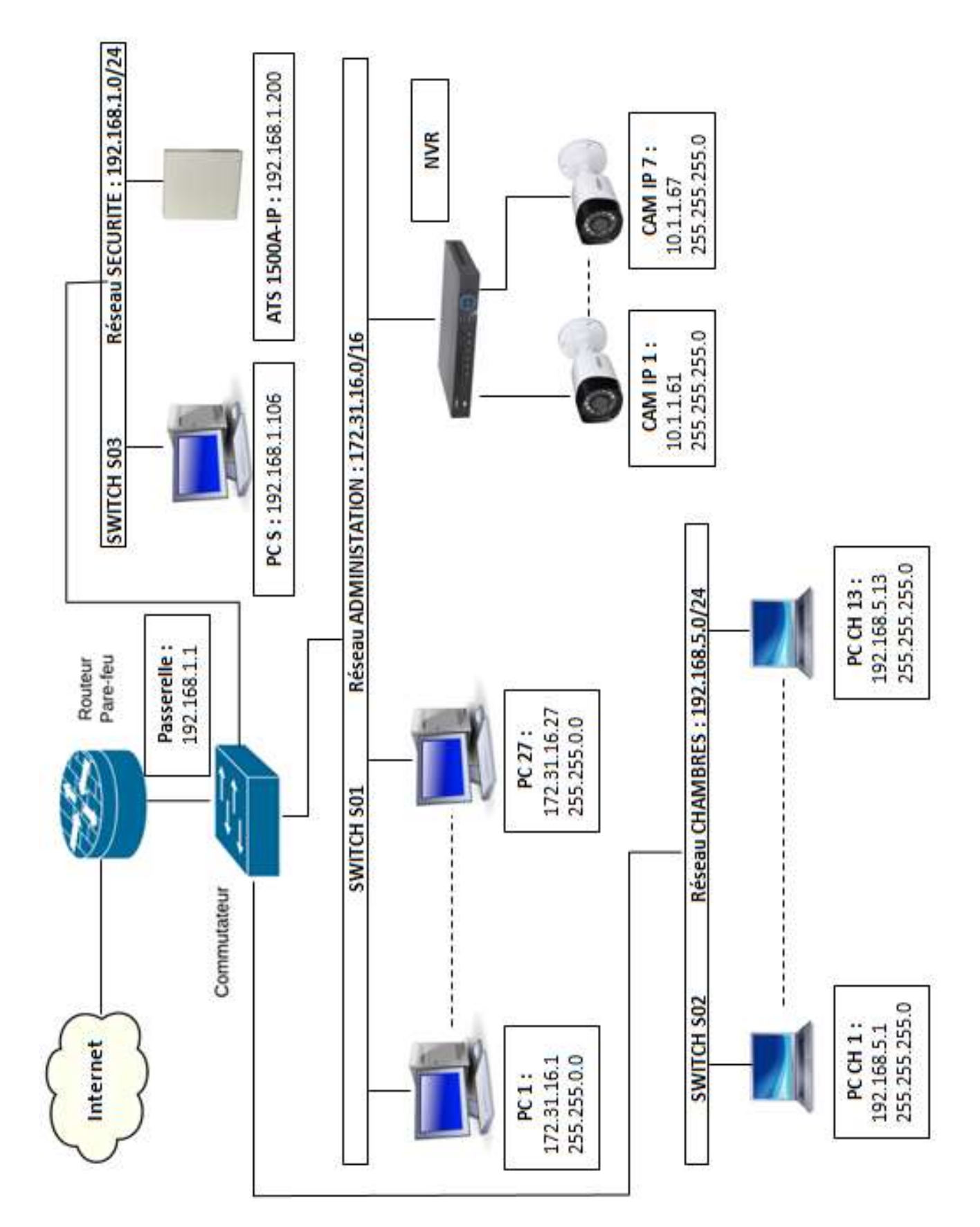

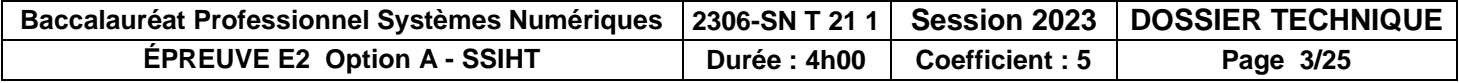

### Contact magnétique BECUWE IM9700

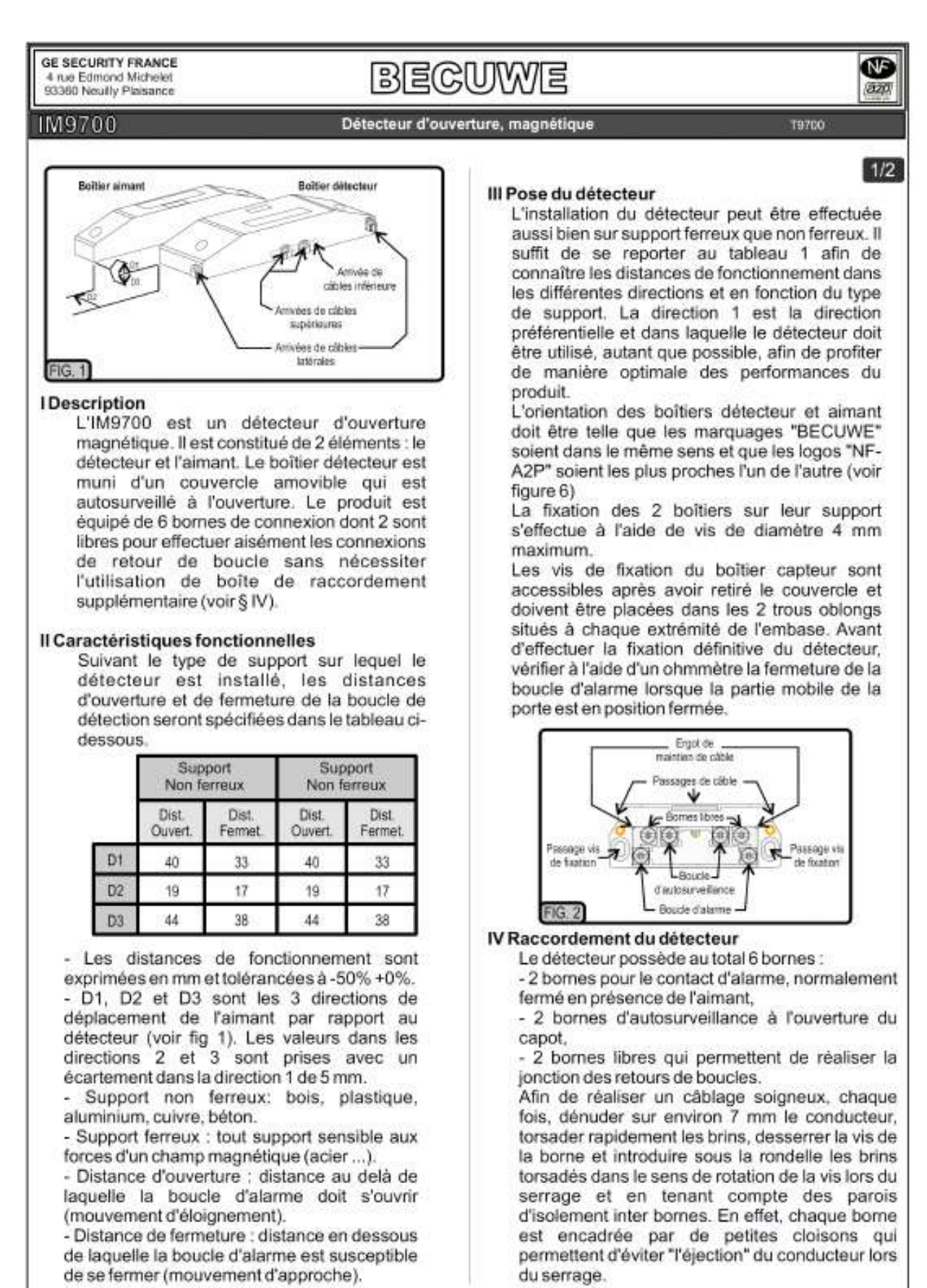

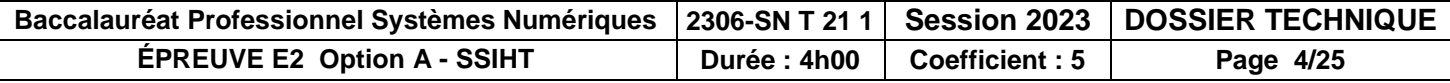

# **ATS1500A-IP-MM**

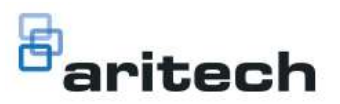

Centrale Advisor Advanced IP,8 - 32 zones, 4 groupes, NF A2P Type2, boîtier

#### Caractéristiques

- 8 entrées zones intégrées
- 32 zones Max.: câblés, sans fil ou mixte
- Extension d'entrée et de sortie économique
- Jusqu'à 16 entrées de capteur
- 4 Groupes
- Jusqu'à 50 utilisateurs
- Port USB pour une configuration locale
- Interface de transmission RTC en option (ATS7700)
- Multilingue : chaque utilisateur a sa propre langue
- Connexion Ethernet 10/100 intégrée
- Rapport d'alarme sur IP vers un récepteur d'alarme OH-NETREC - GPRS en option
- U / D sur IP / GPRS
- **Diagnostics IP**
- Dynamic/Statique IP et support DNS
- Armement automatique Programmations Nombre de sorties
- NF A2P Type 2
- Conforme à la norme EN50131 Grade 3 (avec ATS-MM-TK / Envir. Class 2)

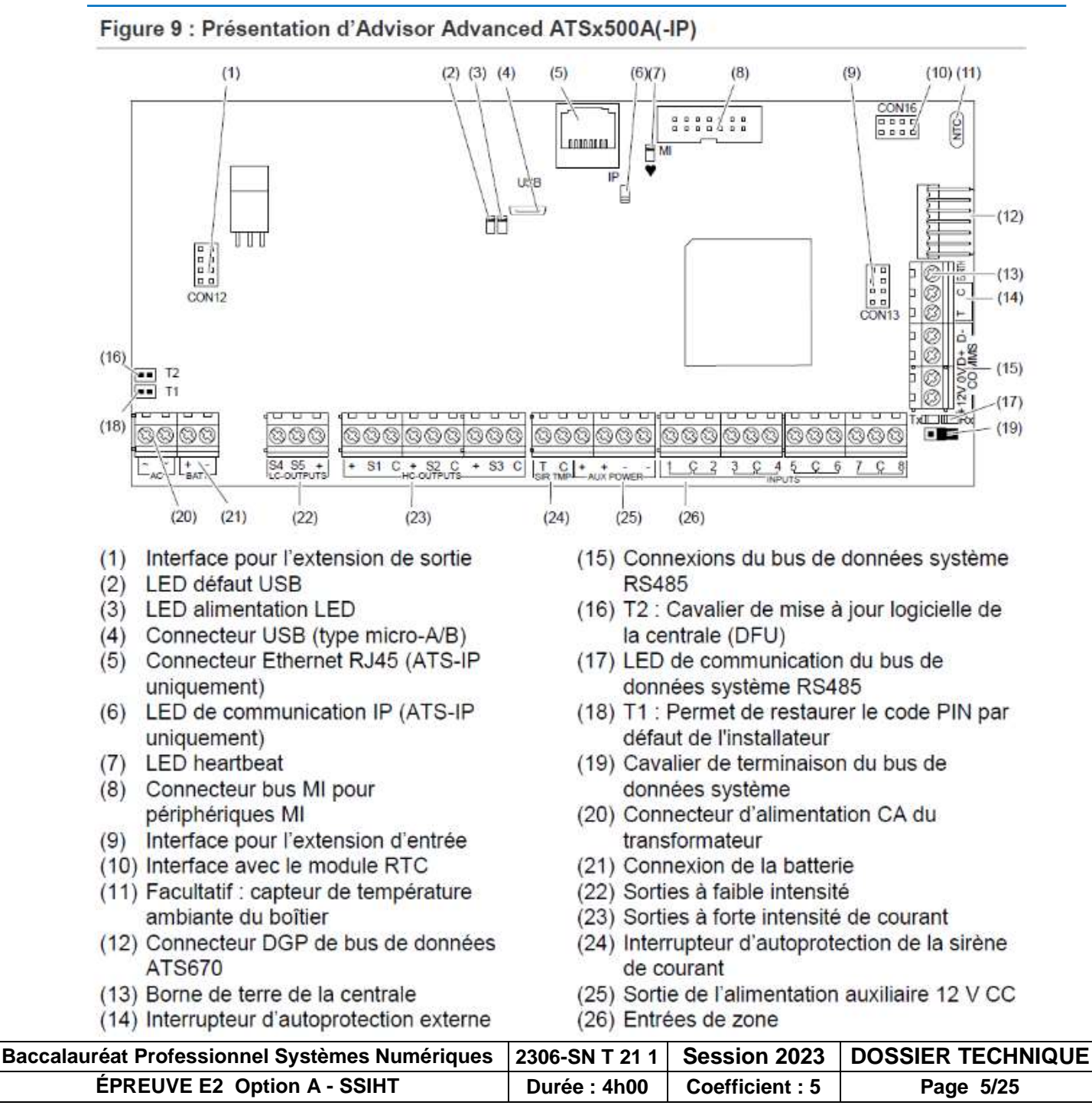

### Câblage simple

Deux zones sont requises, une pour l'alarme et l'autre pour l'autoprotection. Les contacts d'autoprotection sont câblés en série avec une résistance de fin de ligne.

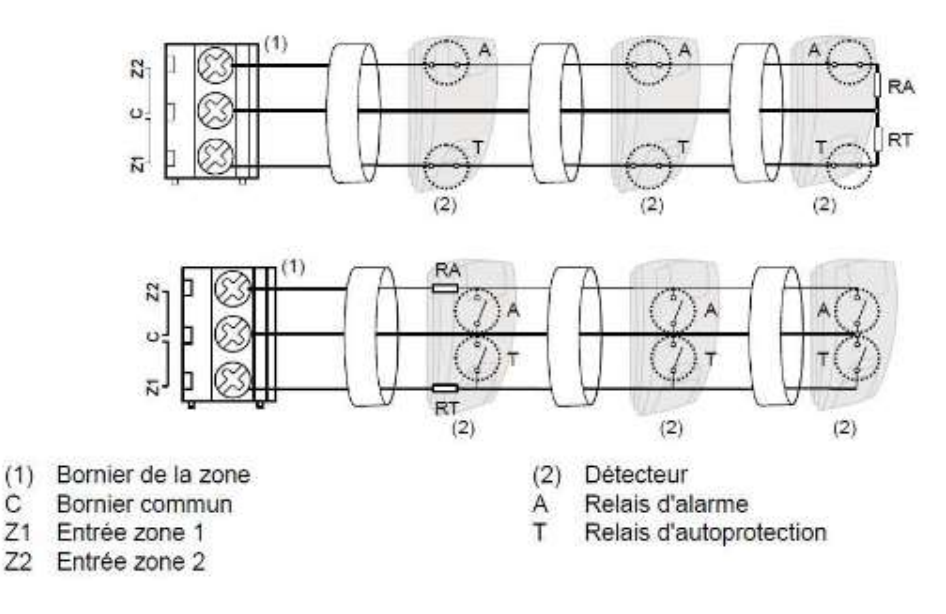

## Câblage mixte

Avec un câblage mixte, une zone peut détecter l'état de plusieurs détecteurs. Au moins deux résistances sont utilisées pour définir les états d'alarme et d'autoprotection. En fonction des paramètres programmés, des états supplémentaires peuvent être définis en tant qu'alarme de masquage ou défaut de capteur. Ces états peuvent être les suivants :

- Court-circuit (autoprotection) ۰
- Actif (alarme) .
- Normal .

C

Z2 Entrée zone 2

- Masquage ۰
- Défaut de capteur ٠
- Ouvert (autoprotection) ٠

### Figure 18 : Boucle double

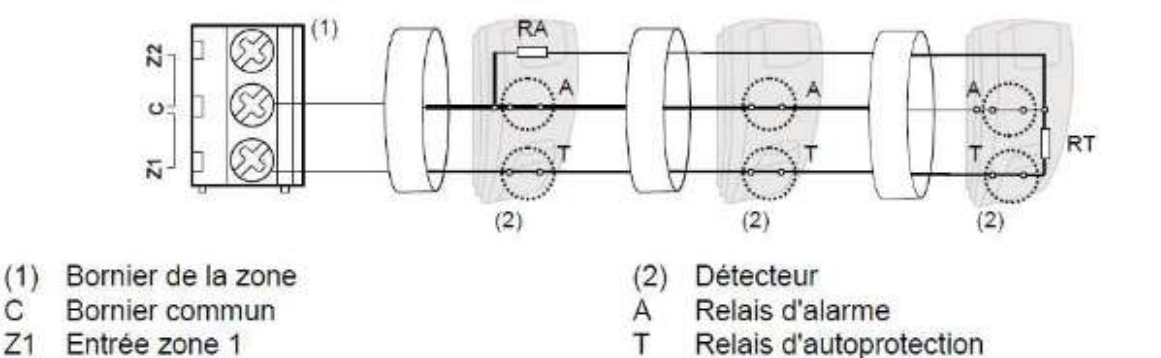

T Relais d'autoprotection

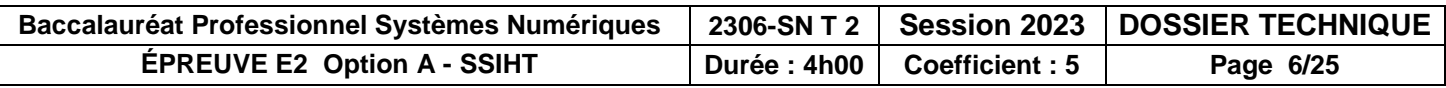

Module d'extension DGP ATS

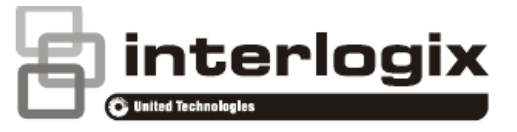

## ATS1210(L)E and ATS1211E Eight-Zone DGPs **Installation Sheet**

EN DE ES FR IT NL PL PT

 $\overline{1}$ 

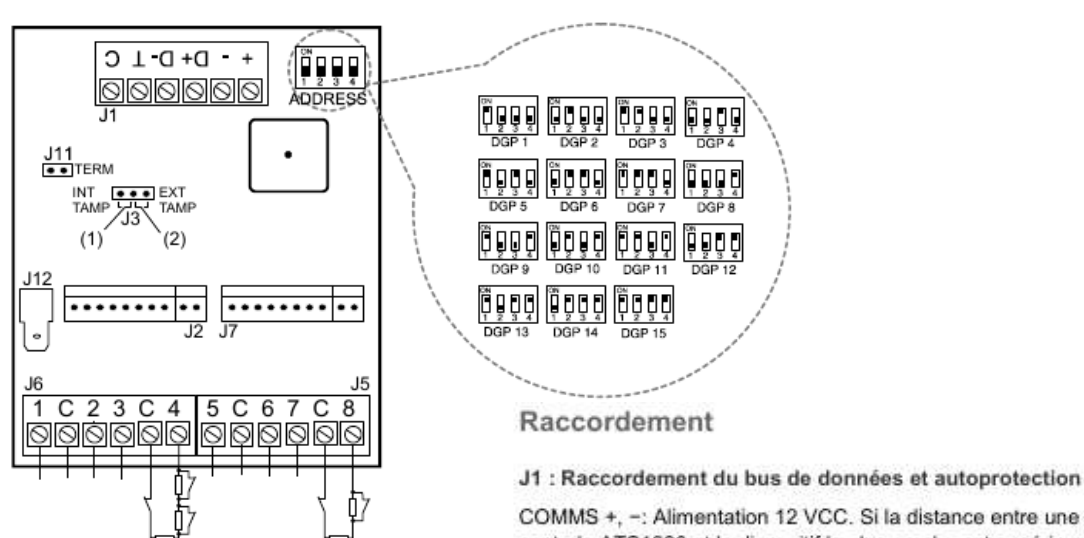

COMMS +, -: Alimentation 12 VCC. Si la distance entre une centrale ATS1220 et le dispositif le plus proche est supérieure à 100 mètres, il est conseillé d'utiliser une alimentation distincte pour les deux

COMMS D+, D- : Connexion de données positive et négative du bus de données du système. Les unités peuvent se trouver à une distance de 1,5 km de la centrale ATS ou du contrôleur à 4 ascenseurs, selon le câble utilisé. Pour plus d'informations, consultez le guide d'installation de la centrale ATS.

TAMP T, C : Connecter le contact d'autoprotection du coffret sur ces deux bornes (en principe, ce contact requiert des contacts ouverts).

#### J5/J6 : Zones

Chaque zone demande 1 ou 2 résistances de fin de la ligne (4.7 kΩ) en fonction de ce qui a été programmé dans la centrale

#### J2 : Extensions de sorties

Alimentation +12 V et collecteur ouvert en sortie de données pour des connexions avec les cartes de sortie ATS1810. ATS1811 et ATS1820 via un cable à 10 fils fourni avec la carte de sortie. Seize sortie sont possibles avec 2 cartes 8 relais ou 1 carte 16 collecteurs ouverts (les cartes de sorties 4 et 8/16 sorties ne peuvent pas être utilisées ensemble sur le même DGP).

J7 : Extensions de zones

Vers extension d'entrées ATS1202.

J12 : Connecteur de terre

Mise à la terre. Tous les fils de terre de tous les composants de l'équipement doivent être reliés à une seule terre sur le système. Pour plus d'informations, consultez le guide d'installation de la centrale ATS

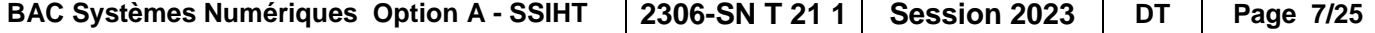

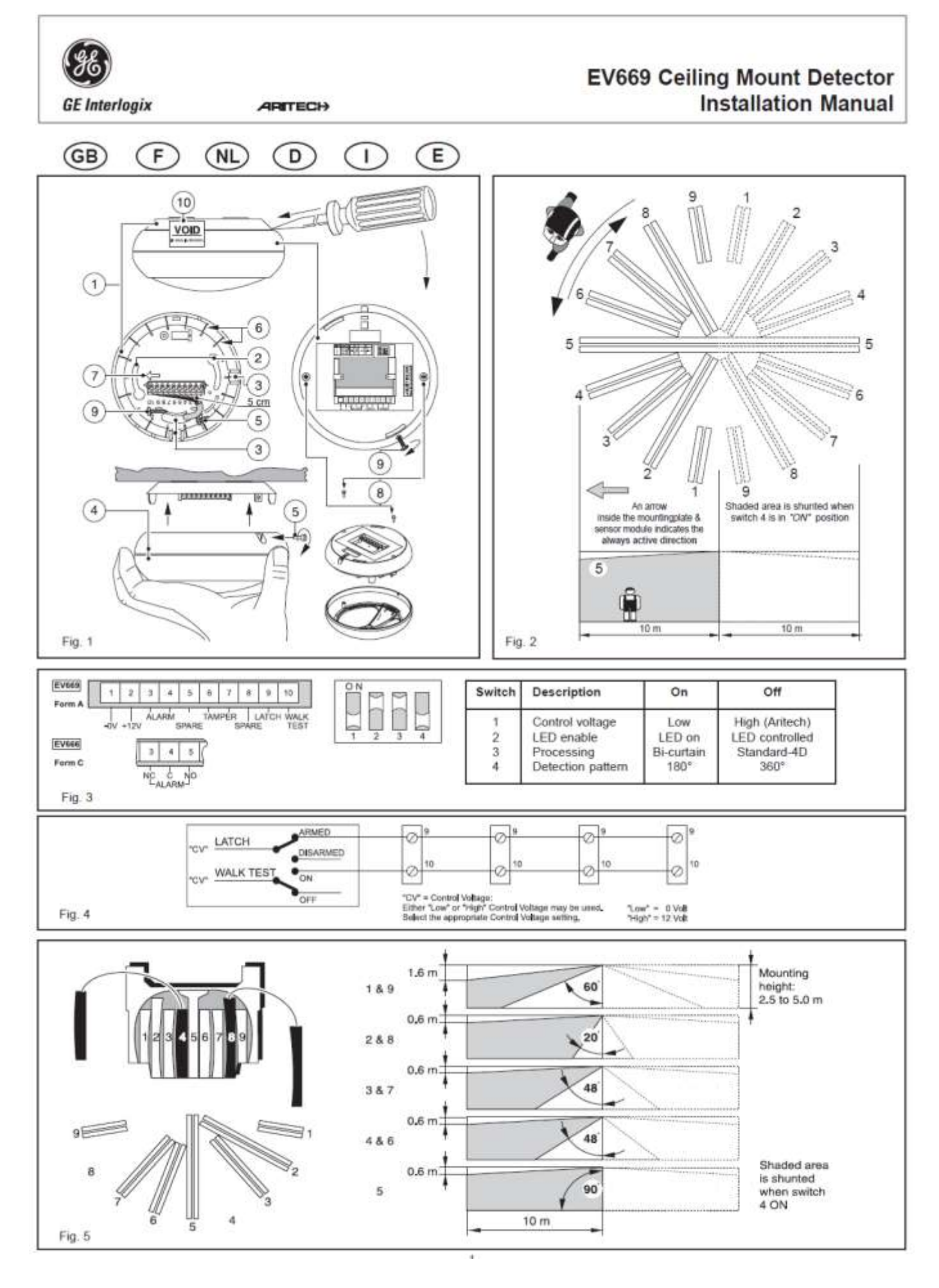

#### **Francais**

#### INSTRUCTIONS DE MONTAGE (Fig. 1)

- Retirer la plaque de montage @ comme indiqué.
- A l'aide des trous de montage ®, fixer la plaque de montage au plafond dans  $\overline{2}$ la position souhaitée.
- Limites Hauteur de montage: min. 2.5 m max. 5.0 m.  $\alpha$
- La zone de détection peut être réglée par ± 15° (max. 30°) en tournant la  $\mathbf{4}$ plaque de montage avant de serrer les vis.
- 5. Pour le passage des câbles perforer l'opercule prevue à cet effet à l'aide d'un tournevis ou utiliser un forêt de diamètre 6 mm. Le câble préconise comprend de 3 à 5 paires et est d'un diamètre exterieur de ~4.5 à 6 mm.
- Dénuder les fils sur 5 centimètres et les mener par le trou @ d'entrée de câble, ainsi que par l'attache servant à réduire les contraintes.
- $\overline{\mathcal{I}}$ Câbler le détecteur et choisir les options fonctionnelles figurant au tableau  $(Fig. 3)$
- $\Omega$ Remettre le module de capteur @ en place.
- Pour fixer le module à la plaque de montage, utiliser la vis ® & ®, logée dans  $\mathbf{Q}$ la plaque de montage pour le transport.

La direction des rideuax 1-9 dans le sens des alguilles d'une montre @ est indiquée sur la plaque de montage (Le rideau no. 5 est la rideau central).

#### **EMPLACEMENT DU DÉTECTEUR (Fig. 2)**

Installer le détecteur de telle sorte que les mouvements d'un intrus traversent les zones de détection. C'est la direction où les détecteurs IRP fonctionnent le mieux

Eviter les sources de fausses alarmes potentielles telles que:

- Lumière solaire directe sur le détecteur.
- Sources de chaleur et de froid dans une zone de détection (appareils de chauffage, conditionnement d'air, radiateurs, etc.)
- Objets en mouvement (ventilateurs, animaux domestiques).

#### Lorsque le détecteur est monté plus haut que la valeur nominale indiquée (2,5 - 5,0 m), sa sensibilité est réduite.

Remarque: La flèche (Fig. 1 Ø et Fig. 2) indique la direction du rideau central et la direction active lorsque l'interrupteur 4 est sur "ON"

#### Interrupteur 1; Programmation de la tension de contrôle (CV):

- Logique inverse, une basse tension est nécessaire pour activer les "ON" fonctions TEST DE MARCHE et VERROUILLAGE
- "OFF." Logique standard Aritech, une haute tension est nécessaire pour activer les fonctions TEST DE MARCHE et VERROUILLAGE.

#### Interrupteur 2: Programmation de la LED:

- active en permanence la LED sur le détecteur 'ON'
- "OFF" met la LED sous le contrôle de l'entrée TEST DE MARCHE et VER-**ROUILLAGE**

#### Interrupteur 3; Programmation du mode:

- "ON" active le mode double rideau, conçu pour les environnements sévères. Remarque: Grace a l'option Bi-rideau, on peut reduire encore plus les possibilites de fausses alarmes. Pour qu'il y ait fausse alarme il est necessaire, dans ce cas, que l'intrus soit vu dans 2 rideaux: il y a ainsi vertification du signal
- "OFF" active le mode standard Aritech 4D.

#### Interrupteur 4: Programmation de la couverture

sélectionne un champ de vision de 180° pour applications spéciales. "OFF" sélectionne le champ de vision normal de 360°

#### **MÉMOIRE D'ALARME**

Remarque: Sélection d'abord la polarité de contrôle ("CV") avec le interrupteur 1. (voir Fig. 3.)

(Par exemple: le interrupteur 1 = "-", alors "CV" = 0 V = "Negatif")

Quand le système est armé, connecter le "CV" à la borne 9 du détecteur. Quand le système est désarmé, déconnecter le "CV". Si une alarme a eu lieu pendant le temps de marche du système, le ou les détecteurs qui ont généré l'alarme sont indiqués par un voyant LED clignotant. Le rebranchement du "CV" (réarmement du système) va remettre à zéro l'indication par LED et la mémoire.

#### ACTIVATION À DISTANCE DU TEST DE MARCHE

Pour réaliser un test de marche, la liasion "CV" à la borne 9 doit être déconnectée. Connecter le "CV" à la bome 10. Le voyant LED du détecteur va s'allumer et s'éteindre suivant l'ouverture et la fermeture du relais d'alarme, ce qui rend possible le test de marche.

Remarque 1: L'activation du test de marche ne vide pas la mémoire d'alarme. Après avoir désarmé le système après une alarme, vous pouvez activer le test de marche. En sortant de la fonction test de marche, l'indication des alarmes

mémorisées réapparaîtra. Les voyants LED et la mémoire sont remis é zéro seulement après la reconnexion du "CV" è la borne 9 (le réarmement du système).

Remarque 2: Pour activer la LED sans connexion à une tension "CV" extérieure au détecteur, mettre un pont entre les bornes 2 et 10.

#### ACCÉS AUX MIROIRS À L'INTÉRIEUR DU MODULE DE CAPTEUR

Cet accès n'est nécessaire que pour masquer certains rideaux. Dévisser la vis ® et ouvrir le module de capteur ® (Fig. 1). Les deux miroirs sont alors accespalds.

#### SÉLECTION DE LA COUVERTURE

Masquer les rideaux de miroir appropriés au moyen des étiquettes autocollantes fournies et réassembler le module de capteur

Exemple: voir Fig. 5 pour l'effet du masquage des rideaux, couverture avec rideaux 4 et 8 masqués.

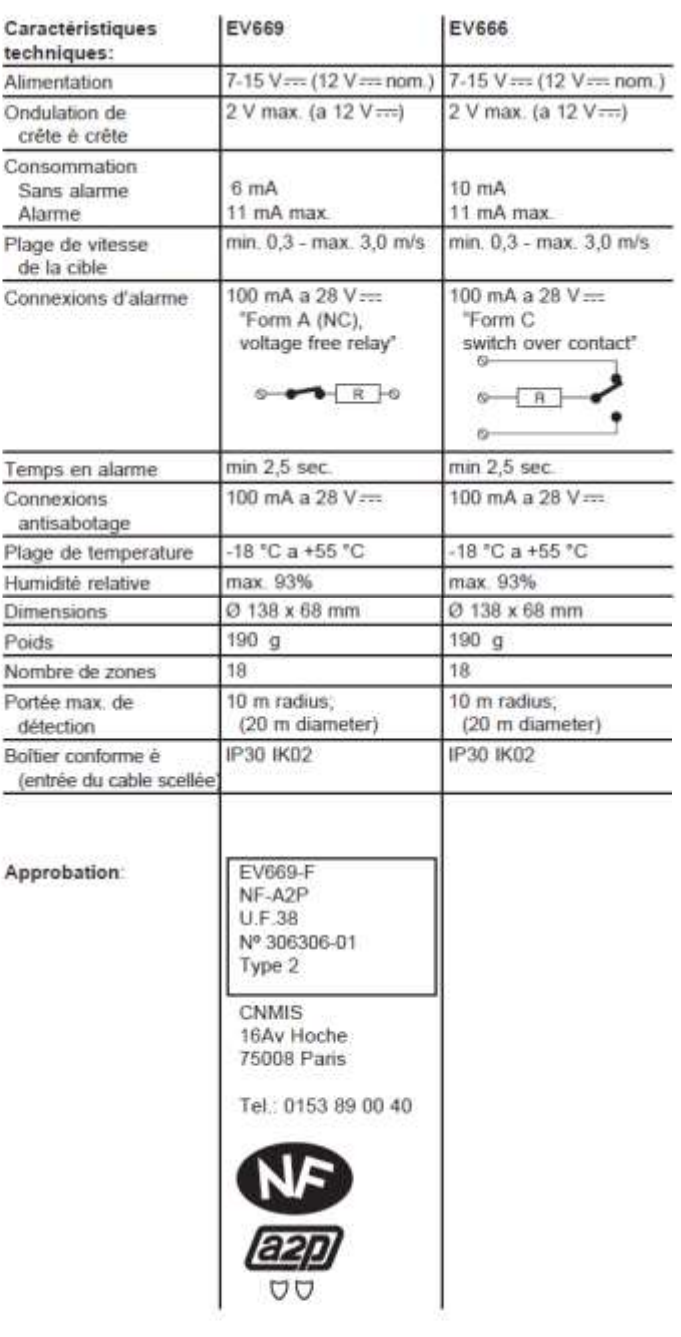

### Classification des établissements ERP

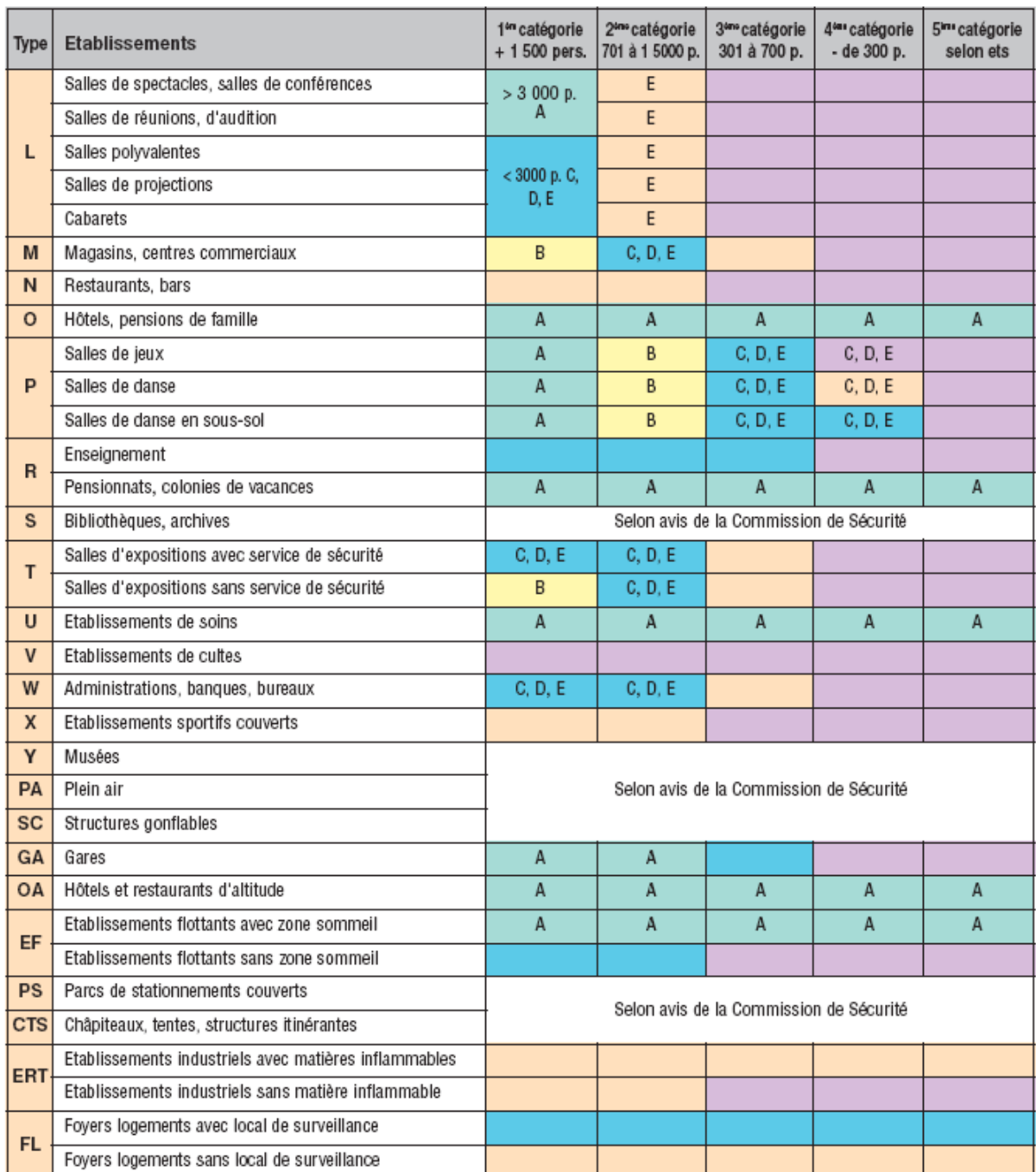

Si présence de personnes handicapés, prévoir un S.S.I. de catégorie A et un équipement d'alarme de type 1.<br>Dans tous les cas, la catégorie de S.S.I. doit être soumise à l'accord de la Commission de Sécurité.

Equipement d'alarme de type 1

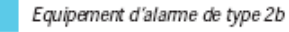

Equipement d'alarme de type 4

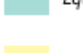

Equipement d'alarme de type 2a

Equipement d'alarme de type 3

A, B, C, D, E : catégories de S.S.I.

#### Centrale incendie DEF Cassiopée Piano C

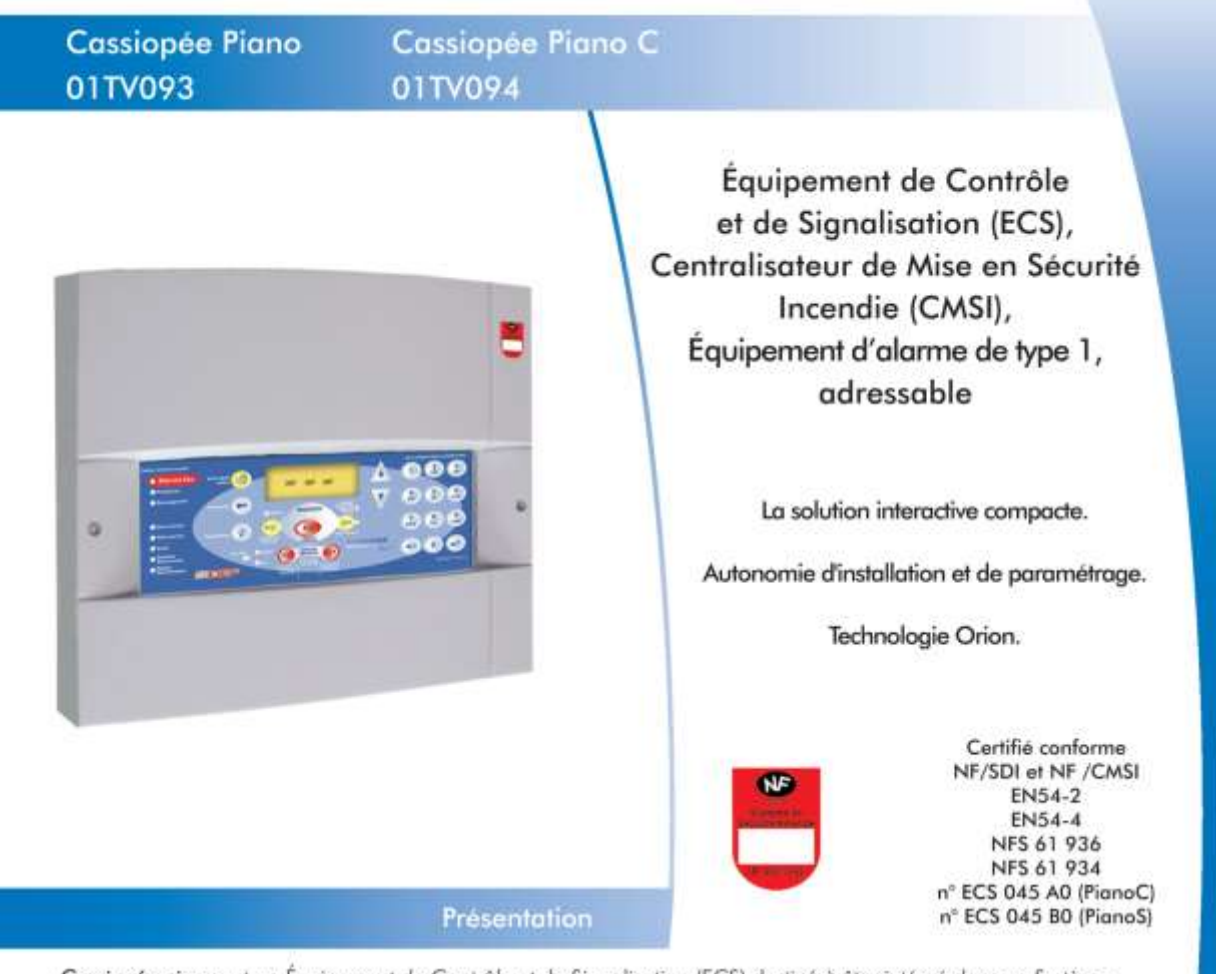

Cassiopée piano est un Équipement de Contrôle et de Signalisation (ECS) destiné à être intégré dans un Système de Sécurité Incendie (SSI) de catégorie A.

Décliné en 2 variantes, Cassiopée Piano est associé à la gamme de détecteurs adressables interactifs ORION de DEF.

De conception compacte, Cassiopée Piano a une capacité de 128 points adressables et peut gérer jusqu'à 99 zones.

Pourvu en standard de différents modes de paramétrage, Cassiopée Piano est entièrement configurable par son clavier de face avant. Il permet par auto-apprentissage de simplifier sa mise en service. Pourvu d'un système de rétrochargement des données, il devient un système entièrement autonome pour la récupération de données de sites

Conçu pour être polyvalent avec notamment l'intégration de son mode de fonctionnement jour/nuit, Cassiopée Piano s'intègre avec élégonce dans tous les types d'Établissements Recevant du Public (ERP), dans toutes les petites industries, les bâtiments de stockage, etc.

Intégrant les principes d'indépendance fonctionnelle, Cassiopée Piano dans sa variante C possède une Unité de Gestion d'Alarme (UGA) et 2 fonctions à rupture sans contrôle de position.

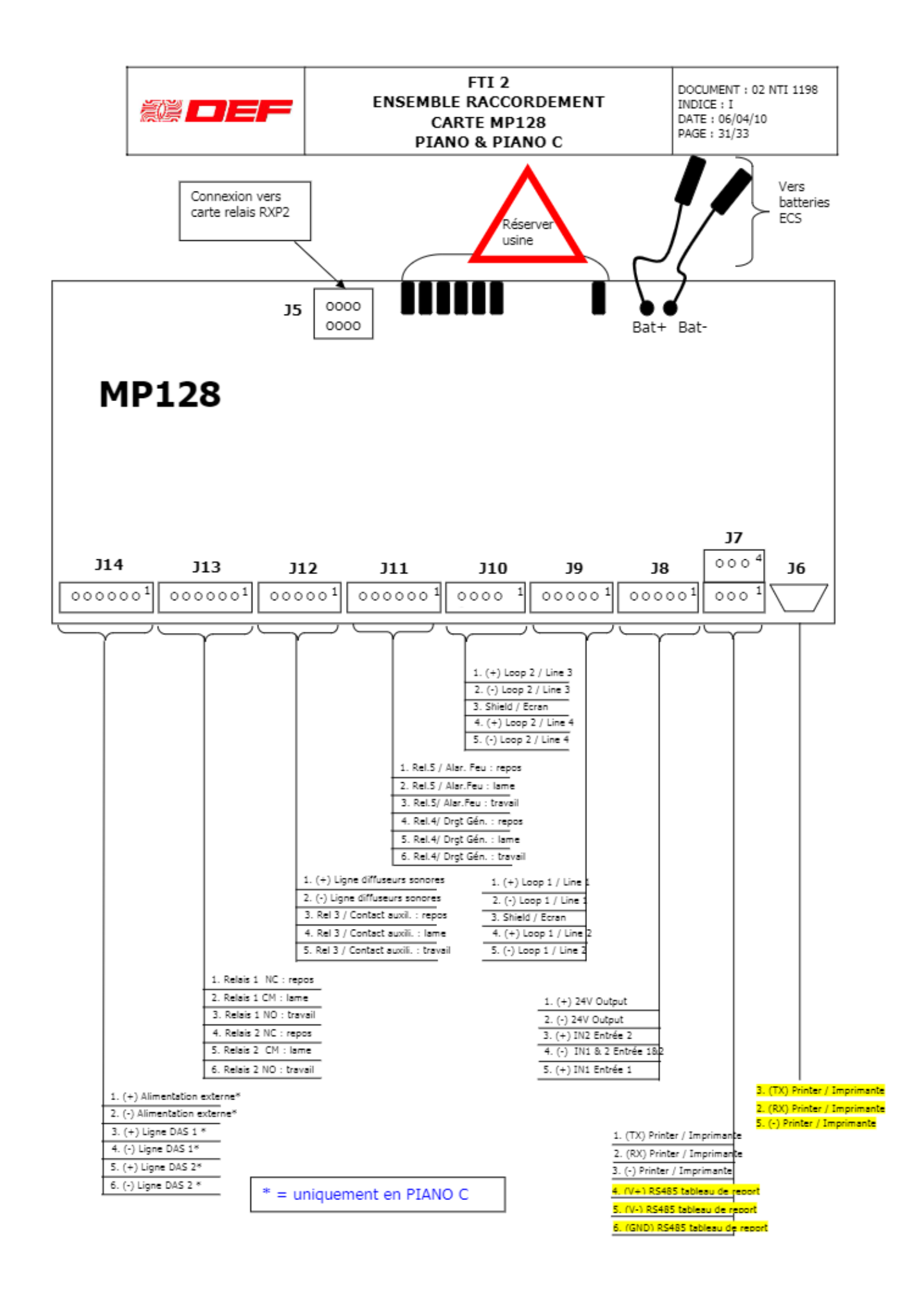

Détecteur optique de fumée OA-O

*Schéma de raccordement d'un détecteur à la centrale incendie*

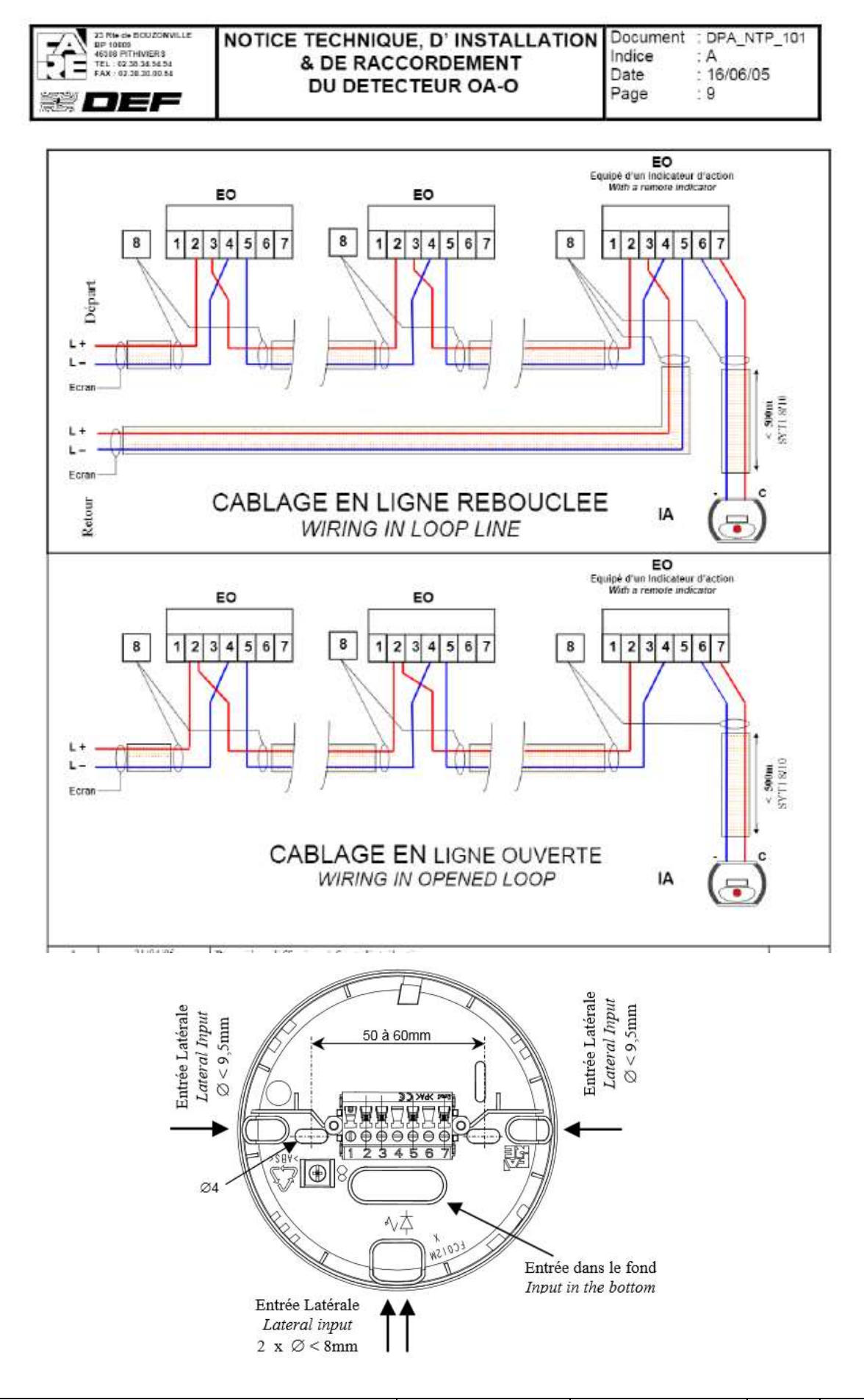

**BAC Systèmes Numériques Option A - SSIHT 2306-SN T 21 1 Session 2023 DT Page 13/25**

#### Type de détecteurs automatiques

## > DETECTEURS AUTOMATIQUES

Une analyse de risque par local permet de choisir la technologie de détection la mieux adaptée.

- Le choix se fera en fonction des paramètres suivants :
	- Nature des risques détectés,
	- Exploitation normale et occasionnelle,
	- Phénomènes spécifiques susceptibles de perturber les Détecteurs (température, humidité, poussières...)
	- Architecture : Hauteur du local, difficultés d'accès...

# ETAPE 1 CHOIX DU TYPE DE DÉTECTEUR

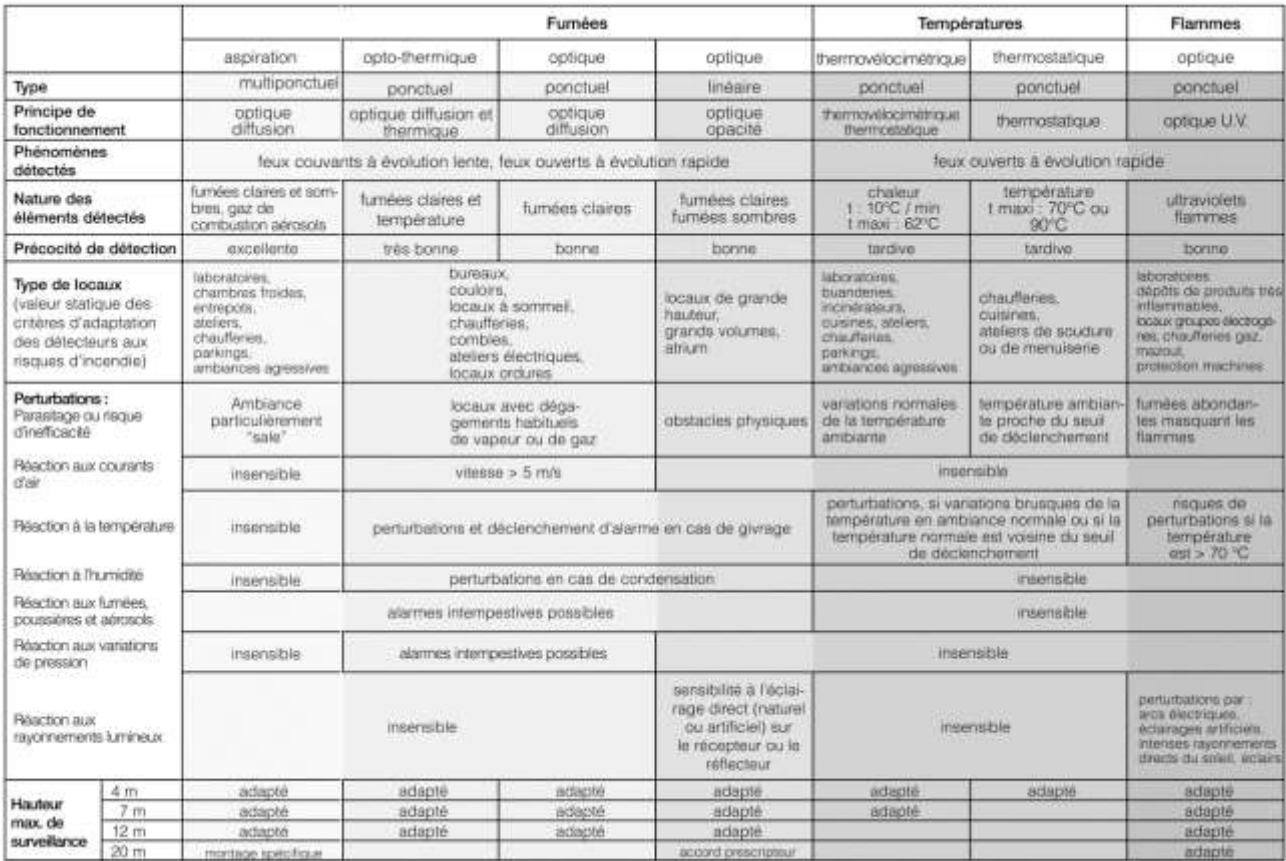

Règlementation des détecteurs

**REGLEMENTATION** 

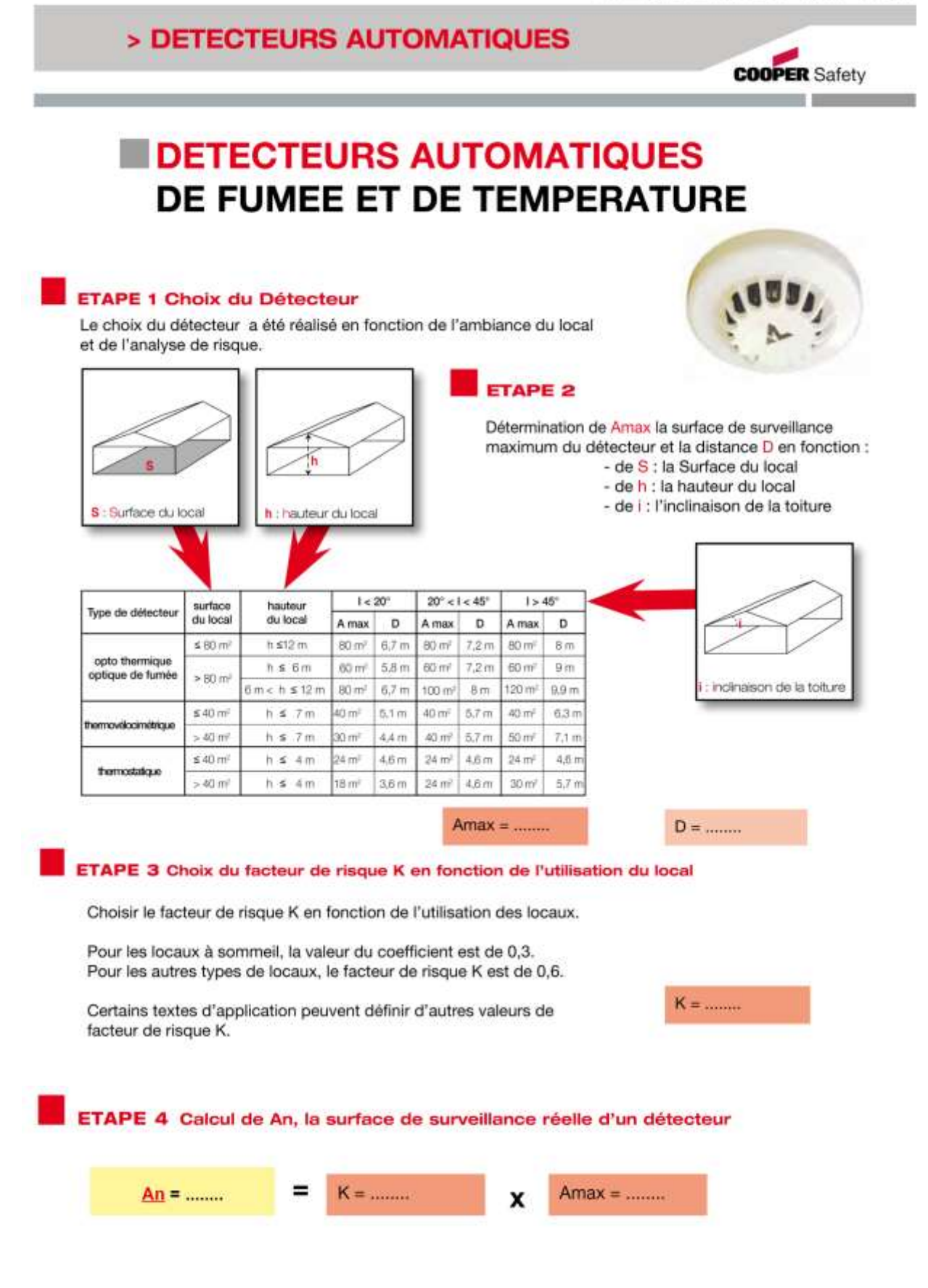

Recommandations en matière de cybersécurité

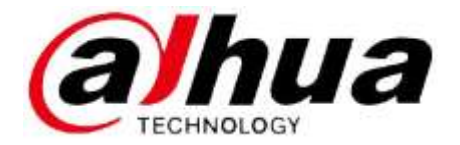

#### **Actions obligatoires à prendre en matière de cybersécurité**

#### **A1. Modifier les mots de passe et utiliser des mots de passe robustes**

La principale raison du « piratage » des systèmes est l'utilisation de mots de passe par défaut ou de mots de passe vulnérables. Il est recommandé de modifier immédiatement les mots de passe par défaut et de choisir un mot de passe robuste chaque fois que c'est possible. Un mot de passe robuste doit contenir au moins 8 caractères et une combinaison de caractères spéciaux, de chiffres et de lettres majuscules et minuscules.

#### **A2. Mettre à jour le micrologiciel**

Comme c'est la norme dans les secteurs technologiques, nous recommandons de maintenir le micrologiciel des enregistreurs (NVR, DVR) et des caméras IP à jour afin de garantir que le système est à niveau avec les Correctifs de sécurité et des logiciels.

#### **Recommandations à suivre pour améliorer la sécurité de votre réseau**

#### **R1. Modifier régulièrement les mots de passe**

Modifier régulièrement les informations d'identification de vos appareils permet de garantir que seuls des utilisateurs autorisés ont accès au système.

#### **R2. Modifier les ports HTTP et TCP par défaut**

 Modifiez les ports HTTP (80 par défaut) et TCP (37777 par défaut) des systèmes. Ces deux ports sont utilisés pour communiquer et visionner les flux vidéo à distance.

Le numéro de ces ports peut être modifié à n'importe quelle valeur comprise entre 1025 et 65535.

En évitant d'utiliser les ports par défaut, les risques que des personnes étrangères puissent deviner les ports utilisés est moindre.

#### **R3. Activer HTTPS/SSL**

Configurez un certificat SSL pour activer le protocole HTTPS. Toutes les communications entre vos appareils et l'enregistreur seront ainsi chiffrées.

…

…

…

…

…

…

### **R14. Verrouiller physiquement l'appareil**

En théorie, vous voulez éviter tout accès physique non autorisé à votre système. Pour cela, il vous faudra installer l'enregistreur dans un boîtier de sécurité, en verrouillant la baie du serveur, ou dans une pièce fermée par un verrou à clé.

### **R15. Connecter les caméras IP aux ports PoE situés à l'arrière d'un enregistreur réseau (NVR)**

Les caméras connectées aux ports PoE situés à l'arrière d'un enregistreur réseau sont isolées du monde extérieur et ne sont pas directement accessibles.

### **R16. Isoler le réseau de l'enregistreur et des caméras IP**

Le réseau formé par votre enregistreur réseau et les caméras IP ne devrait pas être le même que le réseau public de votre ordinateur. De cette manière, tout visiteur ou invité indésirable n'aura pas accès au même réseau dont le système de sécurité a besoin pour fonctionner correctement.

## Éléments de paramétrages NVR

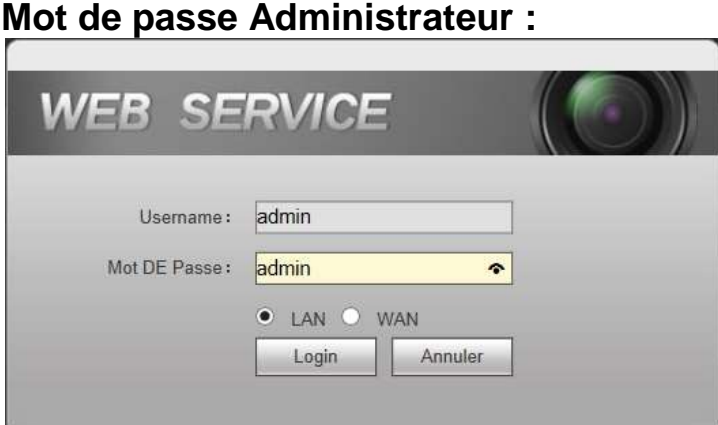

## **Configuration des Ports :**

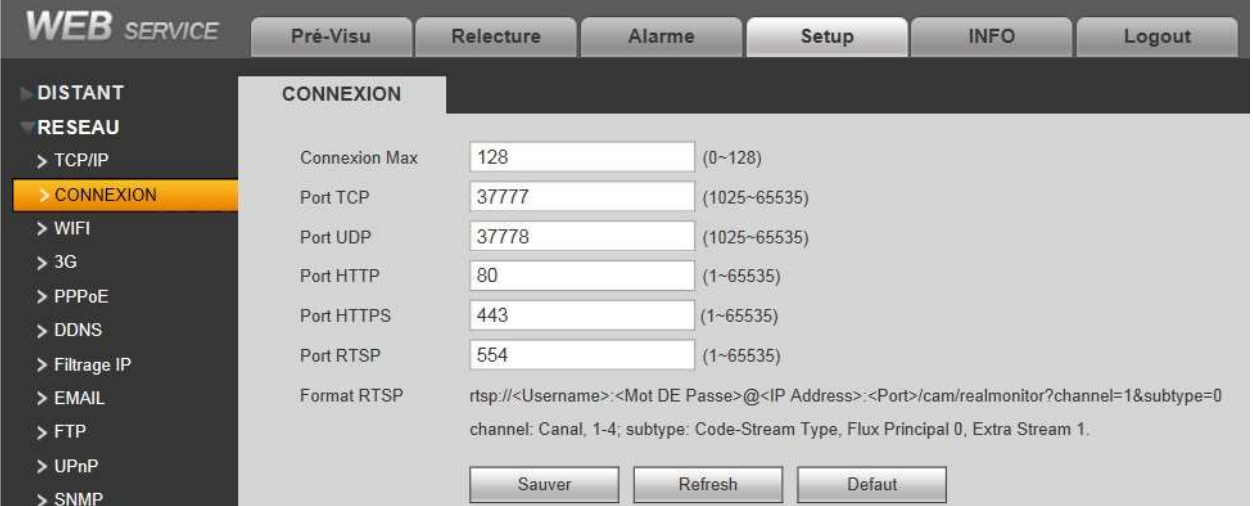

## **Encodage des flux vidéo :**

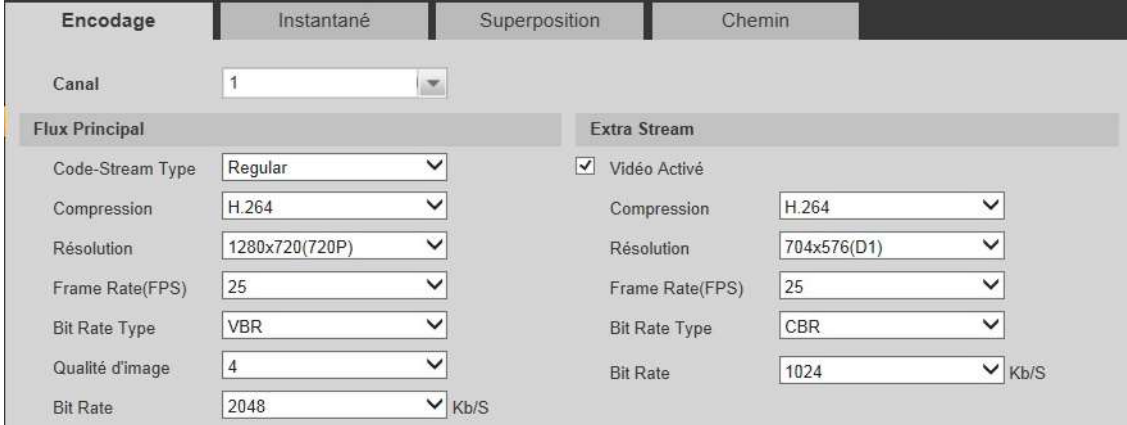

Extraits - Manuel d'utilisateur de l'enregistreur vidéo réseau Dahua

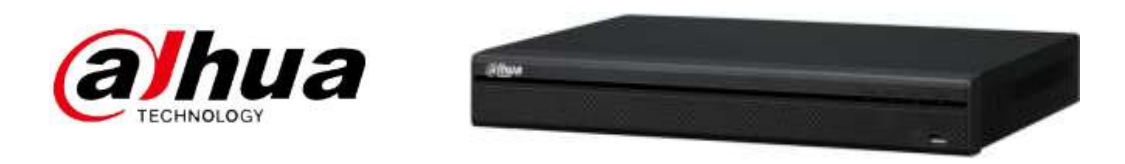

## **3.3 Installation du disque dur**

**Important:** 

**Veuillez éteindre l'alimentation avant de remplacer le disque dur.** 

#### **Toutes les images présentées ci-dessous sont données seulement à titre indicatif.**

Pour la première installation, veuillez vérifier si les disques durs ont été installés.

Veuillez utiliser un disque dur à 7200 t/min ou plus. **Nous ne recommandons généralement pas** 

#### **l'utilisation d'un disque dur pour ordinateurs.**

Veuillez suivre les instructions suivantes pour installer le disque dur.

… … … …

## **4.3 Assistant de démarrage**

Une fois l'appareil démarré, vous accédez à l'interface d'aide au démarrage.

Cliquez sur le bouton Annuler (Cancel) ou Suivant (Next), le système affiche alors l'interface

d'ouverture de session.

Cliquez sur le bouton Ajout intelligent (Smart add), Annuler (Cancel) ou Suivant (Next), le système affiche alors l'interface d'ouverture de session.

Le système comporte trois comptes:

- **Nom d'utilisateur :** admin. **Mot de passe :** admin. (administrateur local et réseau)
	- **Nom d'utilisateur : 888888. Mot de passe : 888888. (administrateur local uniquement)**

 **Nom d'utilisateur :** default. **Mot de passe :** default (utilisateur caché). L'utilisateur caché «default» est réservé uniquement à un usage interne et ne peut pas être supprimé. L'utilisateur caché «default» se connecte automatiquement lorsqu'aucun utilisateur n'est connecté. Vous pouvez définir certaines autorisations telles que la surveillance pour cet utilisateur afin de pouvoir surveiller certains canaux sans avoir besoin d'ouvrir de session.

Codage Bitrate, Bit Rate ou Flux

## **Le bitrate d'une caméra de surveillance**

Le bitrate constant (CBR) et le bitrate variable (VBR) sont les principaux types de codage en vidéo. La complexité des scènes peut varier considérablement sur plusieurs heures de vidéo de surveillance enregistrée. Aussi, le bitrate choisi pour l'enregistrement dans le cas de vidéosurveillance aura un effet sur la qualité de l'image et la consommation de bande passante.

Une scène complexe avec une action en mouvement, comme la circulation des voitures dans une rue, ou une scène avec beaucoup de couleurs contrastées, affectera la qualité d'image et la consommation de bande passante (et donc l'espace de stockage).

## **Bitrate constant ou bitrate variable pour une caméra de surveillance ?**

## **Débit binaire constant (CBR)**

Avec un codage à débit binaire constant, un débit binaire fixe et une bande passante prédéterminée sont utilisés sur toute la piste ou le fichier vidéo. Avec un bitrate constant, la qualité de l'image peut fluctuer au cours du flux vidéo car certains éléments de contenu sont plus difficiles à compresser que d'autres.

Pour que le débit binaire reste constant, la vidéo peut être codée avec moins de bits à certains moments ou plus de bits à d'autres. Cela entraîne parfois une qualité d'image incohérente, ou inexploitable. Étant donné que la consommation de bande passante avec des débits binaires constants ne varie pas, la taille du fichier est limitée. Ainsi, lorsqu'une image nécessite des détails spécifiques, la bande passante étant limitée, ce sera la qualité d'image qui en sera touchée. Mais d'un autre côté, la planification préalable de vos besoins de stockage vidéo de sécurité est plus facile avec un débit binaire constant. En effet, la quantité de données enregistrées ne change jamais.

## **Débit binaire variable (VBR)**

Avec un codage à débit binaire variable, le bitrate ainsi que la bande passante sont modifiables et modifiés dans la journée, et selon le fichier vidéo. La variabilité du bitrate permet d'enregistrer des vidéos à un débit binaire inférieur lorsque la scène détectée à l'écran est moins complexe et à un débit binaire plus élevé lorsque la scène détectée est plus complexe.

Les scènes complexes (telles que le trafic en mouvement) nécessitent plus de données et une plus grande bande passante. Mais d'un autre côté, il est inutile de maintenir un niveau de qualité d'image trop élevé pour des scènes peu complexes, telles qu'un mur ou un couloir avec très peu de mouvement ou d'action. Avec des débits binaires variables, la qualité de la vidéo est plus élevée et plus cohérente tout au long du flux vidéo par rapport aux débits binaires constants. D'un autre côté, la taille du fichier est moins prévisible.

Dans tous les cas, la qualité d'image est meilleure avec des débits binaires variables qu'avec des débits binaires constants.

## **WD Purple Surveillance Hard Drive de Western Digital**

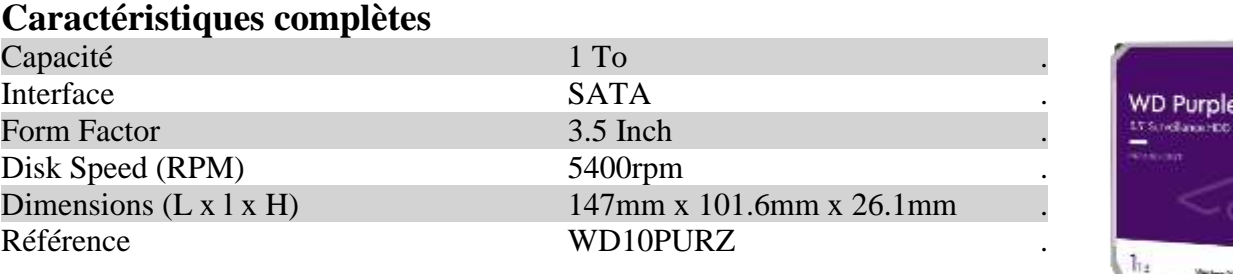

## **WD Gold Enterprise Class SATA Hard Drive de Western Digital**

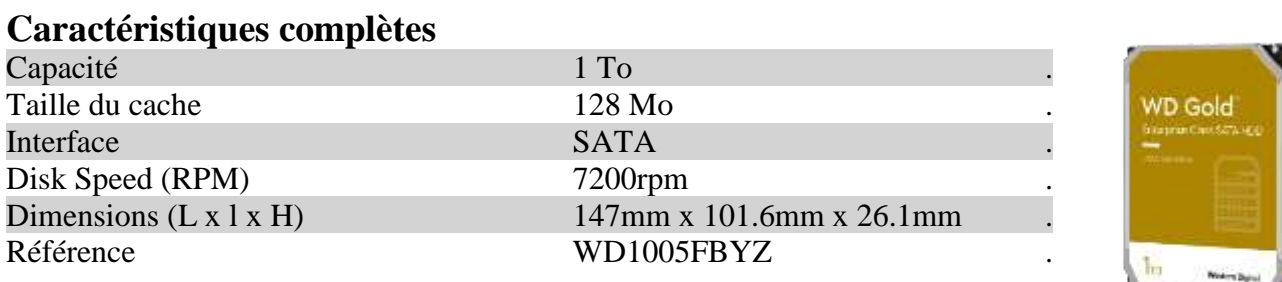

## **WD\_Black™ Performance Mobile Hard Drive de Western Digital**

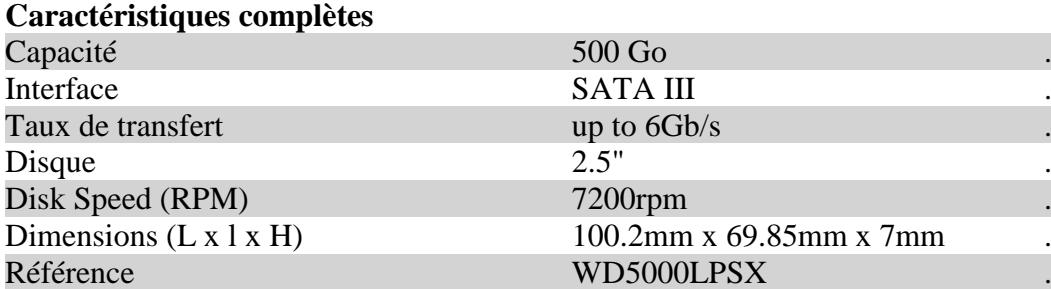

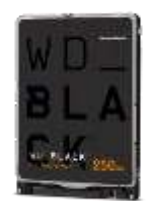

Bouton Poussoir Sans Contact

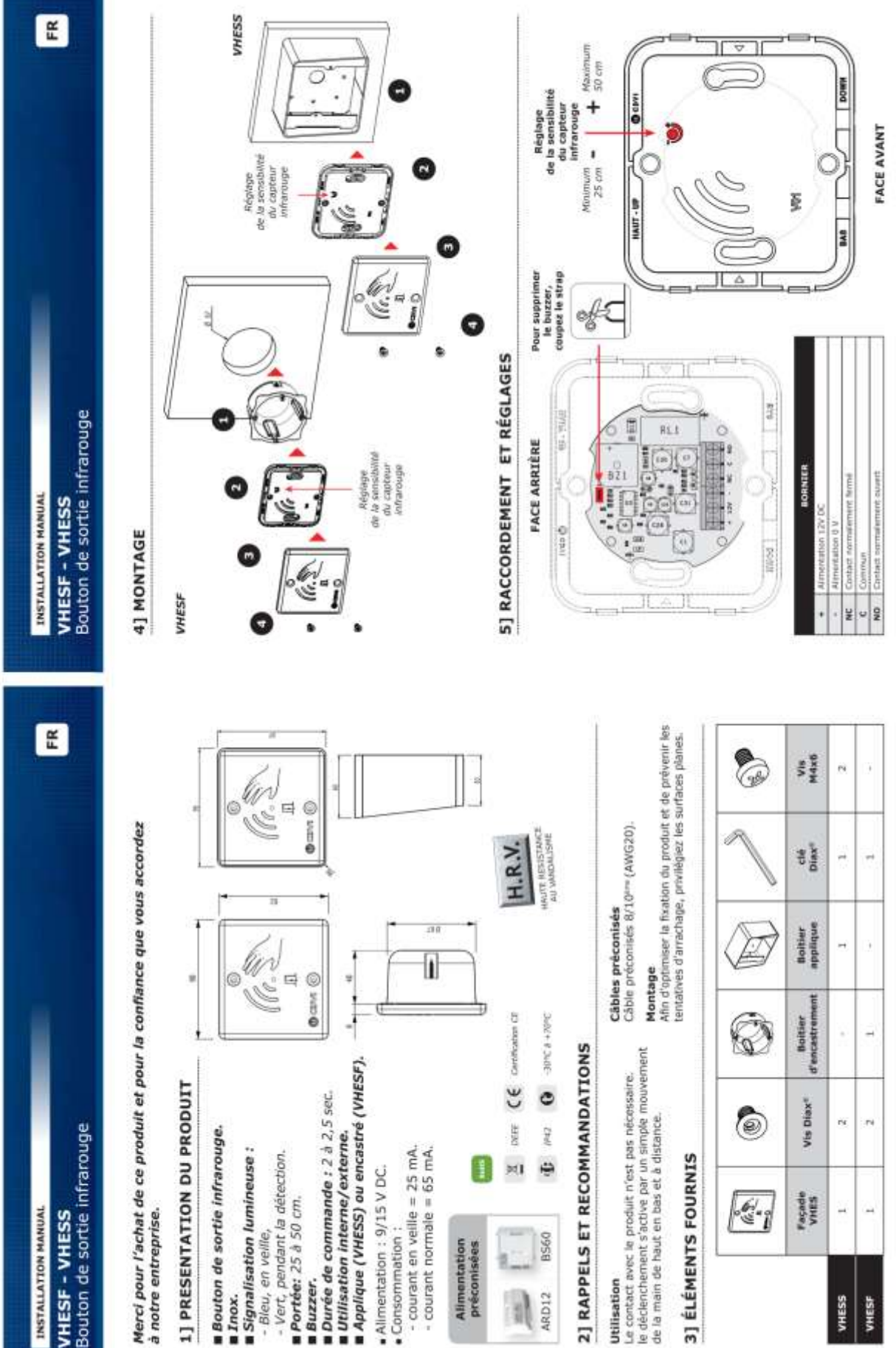

Ventouse électromagnétique

# Ventouses électromagnétiques Montage en applique - 600lbs

## **EMS600**

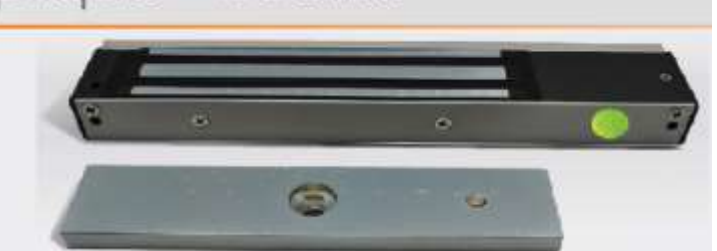

## **1. CARACTÉRISTIQUES TECHNIQUES**

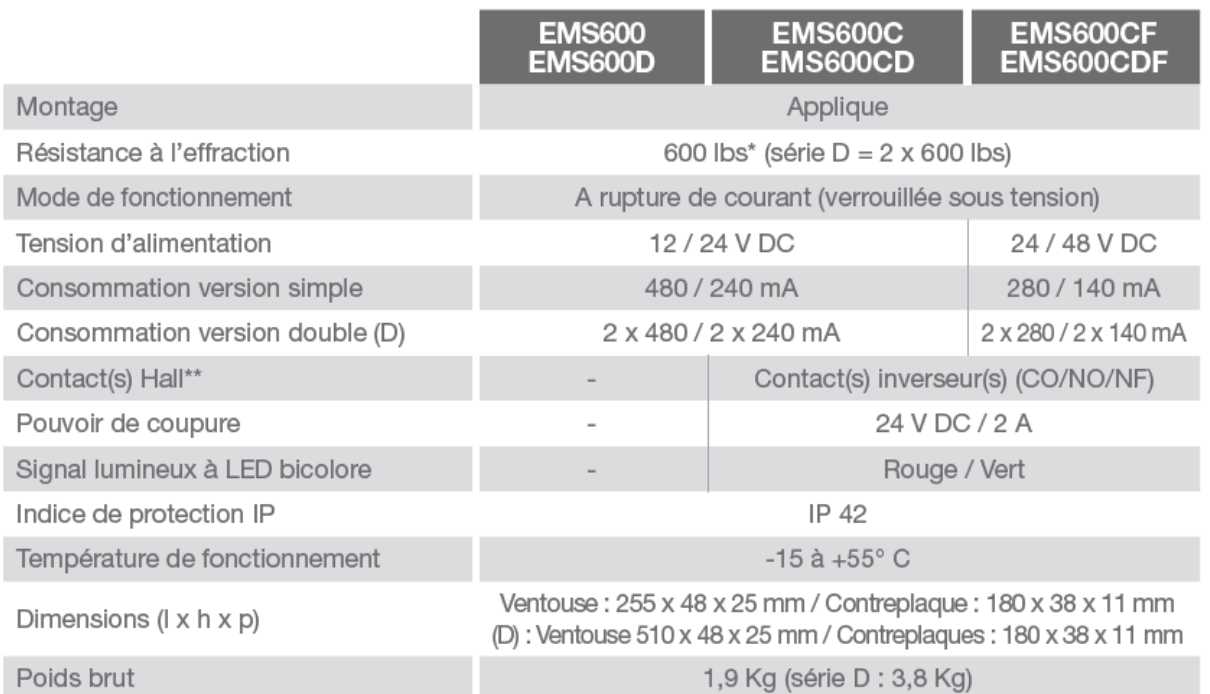

\* Résistance théorique maximale, donnée à titre indicatif (1 lbs = 0,4535 Kg = 4,4482 Newton).

\*\* Contact de confort uniquement, sans conformité à la norme NF S 61-937.

### > Références EMS600(D) & EMS600C(D) (12/24 V DC)

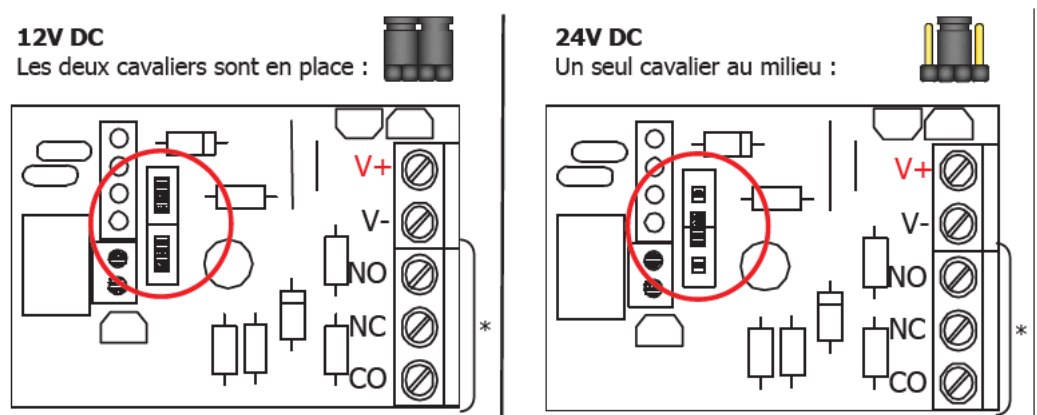

\* Contact Hall & LED uniquement sur références EMS600C & EMS600CD.

### Lecteur iCLASS SE Décor

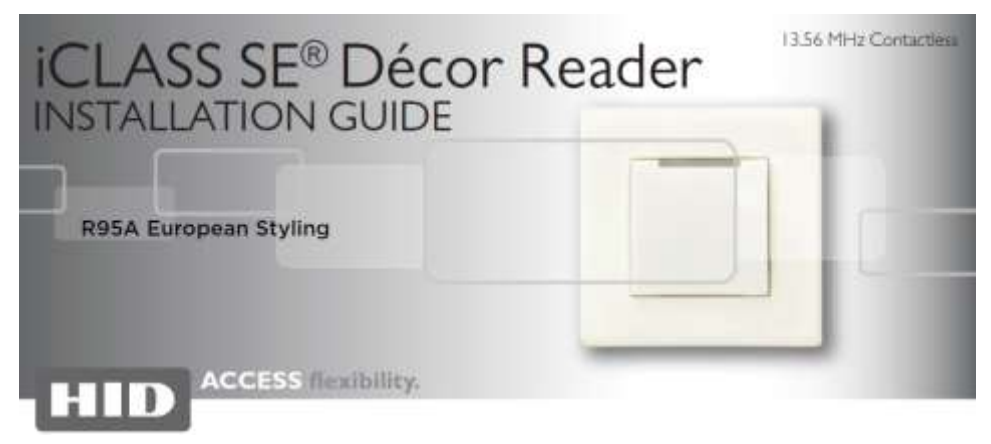

# Specifications

**ESPECIFICACIONES SPÉCIFICATIONS ESPECIFICACÕES SPEZIFIKATIONEN SPECIFICHE** 

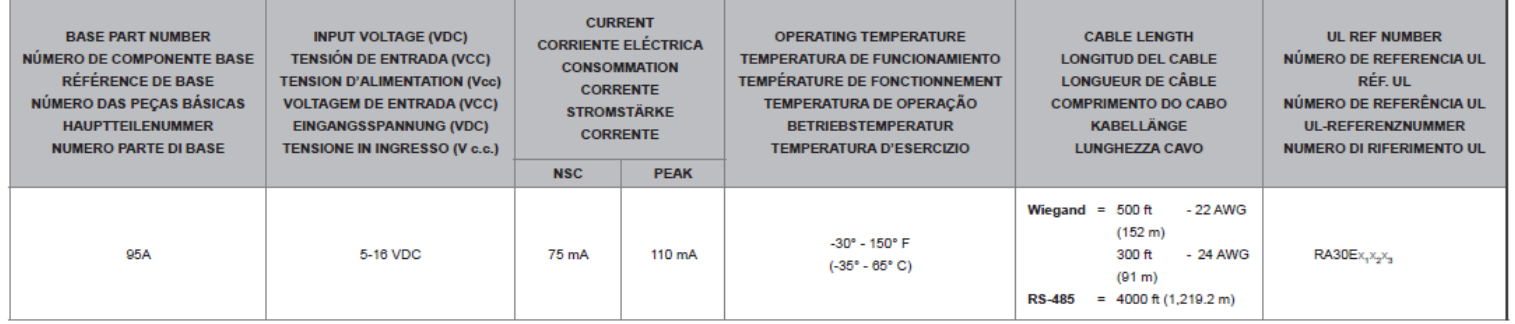

NSC = Normal Standby Condition

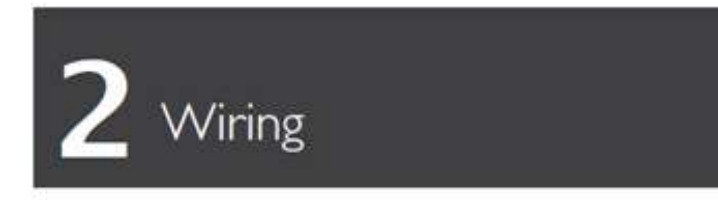

CABLEADO CÁBLAGE FIAÇÃO VERDRAHTUNG CABLAGGIO

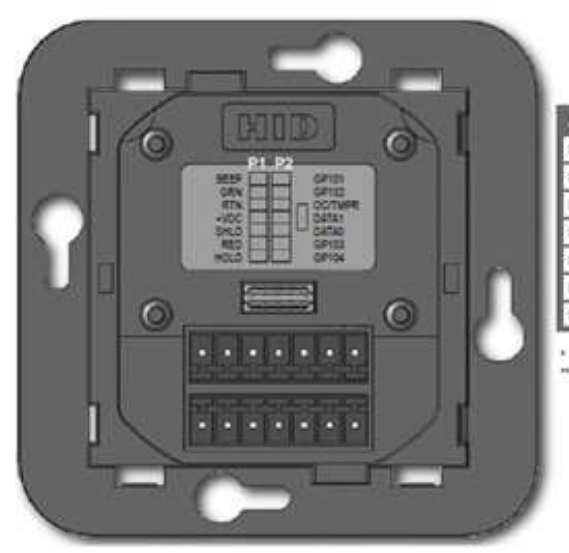

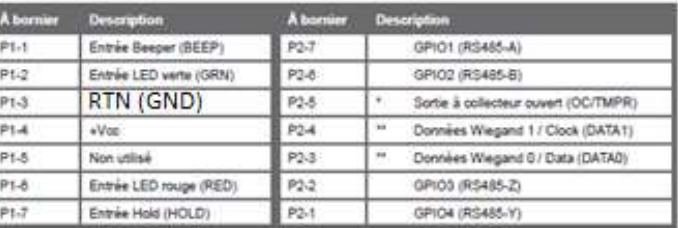

Sortie autoprotection. Lorsqu'elle est activée, la sortie est tirée vers la masse (par défaut).<br>Selon la configuration du lecteur.

Pour plus d'informations, voir les configurations HTOG Wiegand et Clock-and-Data.

Système Vauban VERSO +

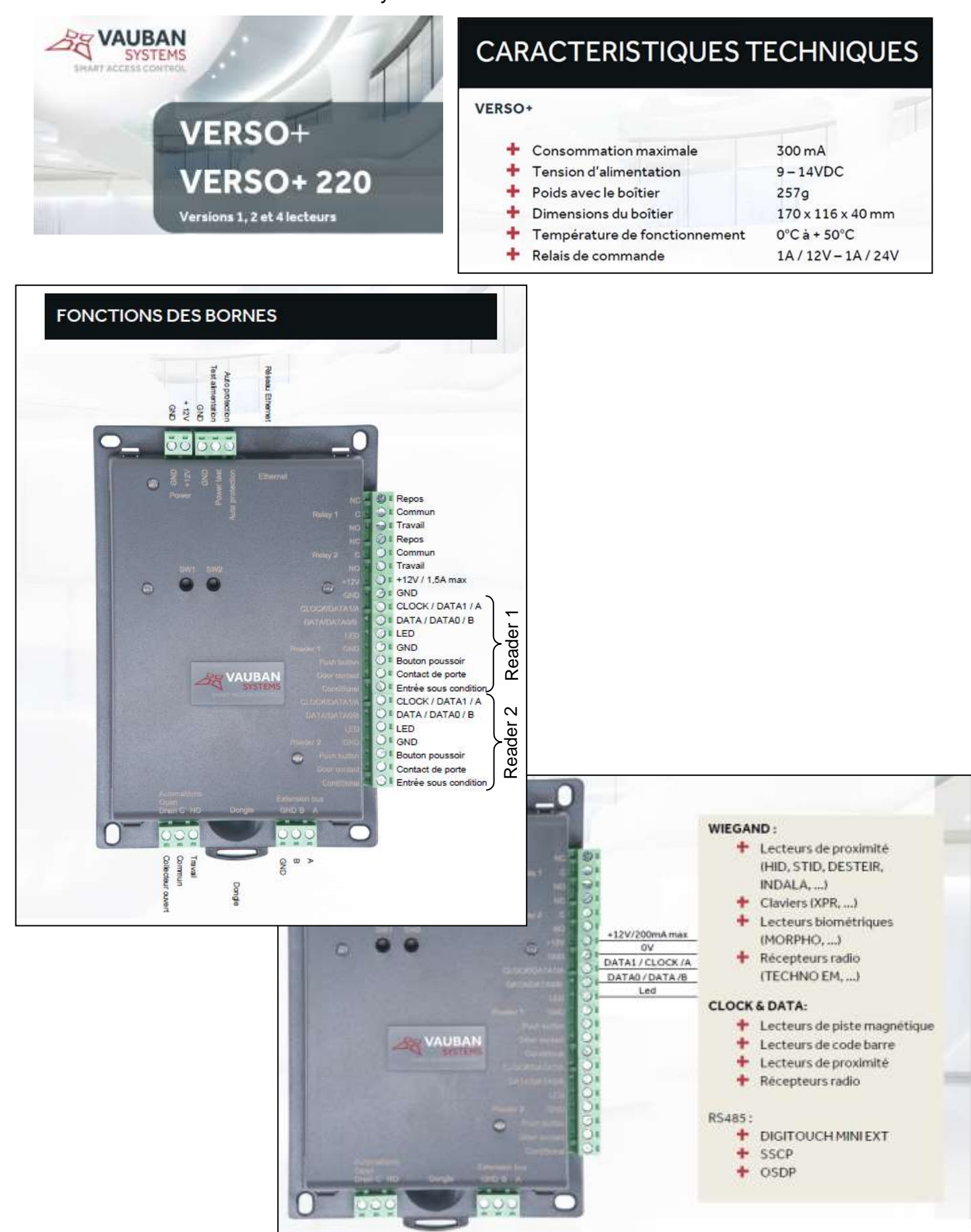

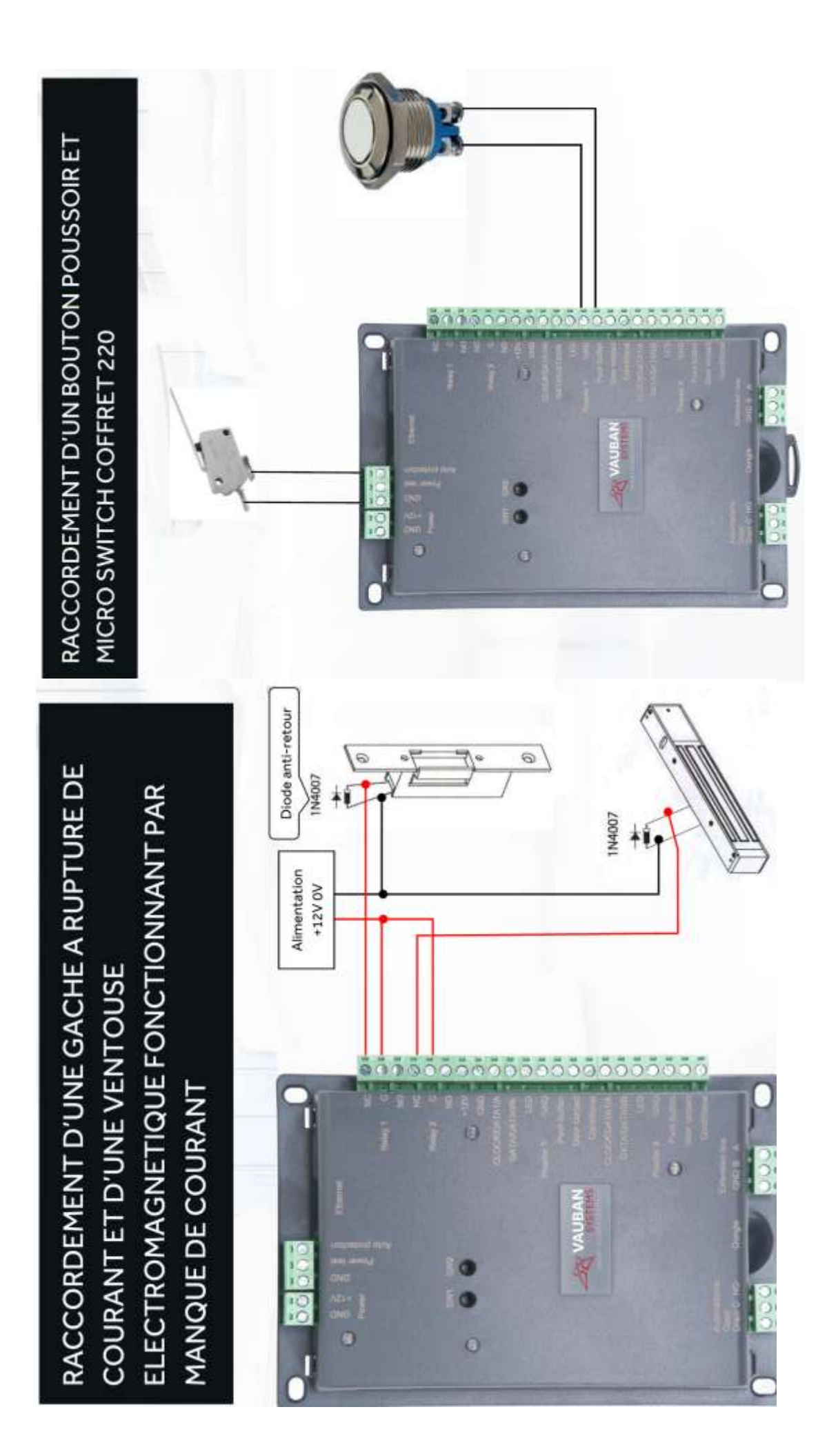